# **KINGGATES**

# 1 - WARNINGS

l Before starting the installation, make sure the device is suited to the intended application.  $\bullet$  Check that the values given in "Techni- cal Specifications" match those of the automation.

# 2 - PRODUCT DESCRIPTION AND INTENDED USE

 $\bullet$  **DIGYPAD** is a fixed radio transmitter intended for commanding one or more automations for sun screens, rolling shutters, shutters, doors, garage doors, gates of various types and other similar applications. It works with three security passwords (each paired with one of three command keys) that the user needs to know to be able to control the automation. Any use other than that described is to be considered improper and prohibited!  $\bullet$  DIGYPAD has a numeric keypad (0 to 9) for entering the security passwords and three command keys (A, B, C), each paired with a security password that is preset in the factory, but can be customized by the User (see Chapter 4). The confidentiality ensured by the passwords and this product's high degree of protection (IP 54) make it suitable for outdoor installation.  $\bullet$  The transmitter is tuned to 433.92 MHz.  $\bullet$  It uses rolling code technology to randomly change the code each time the transmitter transmits a message, for unbeatable security.  $\bullet$  Its transmission range is nominally 100 m in free space, and 20 m indoors.  $\bullet$  It is powered with 1 battery and thus has no need of an external power supply.  $\bullet$  The batteries will power the unit for more than 2 years (estimated life with 10 transmissions a day).  $\bullet$  It has a sensor that activates the keyboard backlight only when there is low light in the surrounding area. The keyboard lights up automatically at the first touch of a key (when more than 6 seconds have elapsed since the last use of the transmitter) and switches off 6 seconds after the last key was pressed.  $\bullet$  It reports its status to the user with acoustic codes (beeps); the codes are explained in Table A.

# 3 - MEMORIZATION AND INSTALLATION

WARNING – To ensure good operation of the transmitter it is advisable to carry out the procedures by complying with the sequence of paragraphs 3.1, 3.2, 3.3. 3.1 - Memorizing the transmitter in the automation's receiver

The command keys (A, B, C) can be memorized in the receiver of a single automation or in the receivers of a number of automations. To memorize them, use the procedures shown in the user manual of the automation (or its receiver).

WARNINGS • The automation/receiver manuals are also available for download from www.king-gates.com. • The memorization in "Mode I" or "Mode II" is described in these manuals. • When performing the procedures, remember to enter the password before pressing the key (on the DIGYPAD transmitter) required by the procedure. • To match the command keys (A, B, C) on the DIGYPAD transmitter, with the keys indicated in the procedures in the automation user manuals, you must refer to Fig. 1.

## 3.2 - Placing the transmitter in the mounting points and testing the radio range (reception of commands)

**. 01.** Choose where you want the transmitter to be mounted. WARNINGS • The transmitter can be installed externally or internally; • it must be installed on a vertical wall, consisting of solid material providing stable anchorage; • it must be positioned at a height of 1.5 m from the ground, to facilitate entering passwords and commands. • The transmitter range and the receiver reception capacity can be disturbed by various factors: a) the devices are too far apart (see limits in Chapter 7); b) the presence of other devices operating on the same frequency (for example: alarms, earphones, etc.) in the immediate vicinity; c) metal surfaces on which the transmitter is placed (they can shield transmission); **d**) flat battery (which can reduce the radio range by 20-30%). In all such cases, the manufacturer cannot provide any guarantee regarding the actual range of its devices.  $\bullet$  02. Place the transmitter provisionally in its desired location for installation, but do not fix it permanently.  $\bullet$  03. Perform commands on all the automations concerned, checking to see that they receive the commands. If the reception is poor, read the warnings in step 01. Try to move the transmitter to a more favourable position and repeat the tests for sending commands to the automations.

## 3.3 - Installing the transmitter in the intended position

After you have checked the operation of the transmitter, install it definitively as shown in fig. 2, 3, 4, 5, 6 and 7.

# 4 - USING THE TRANSMITTER

To command an automation (or a group of automations) you must first enter the **secu**rity password and, immediately after, the command key (A, B or C) paired with the password you have just entered.

Note – As you enter the password and the command, after pressing one key you have 6 seconds to press any other key. If this time elapses, the password must be entered again, starting from the beginning.

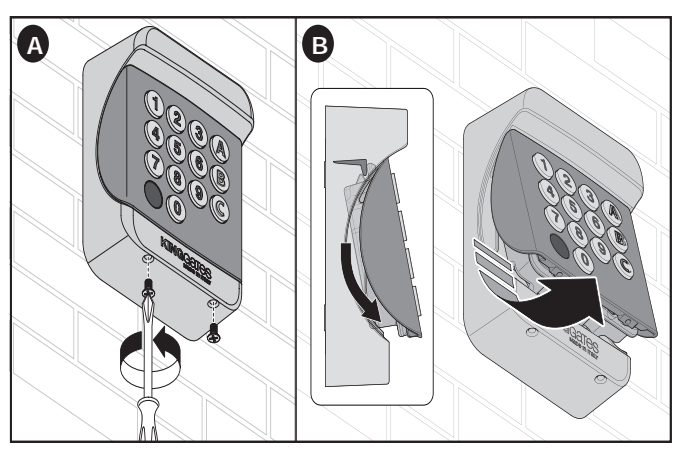

 $\bullet$  The product leaves the factory with three preset security passwords, each paired with a command key  $(A, B, C)$ . The passwords are: • password  $1 - 1$  (paired with key "A"); • password 2 - 2 (paired with key "B"); • password 3 - 3 (paired with key "C"). CAU-TION! – Since all DIGYPAD transmitters have the same default passwords, we recommend that you replace the factory preset security passwords with personal and confidential ones, in order to exploit the confidentiality potential of the product (see paragraph 4.1). Security passwords can also be disabled (see paragraph 4.1.1) or re-enabled (paragraph 4.1.2).  $\bullet$  The password must be entered correctly in order to be able to send commands. If you make a mistake while entering the password, you should immediately press the command key (A, B or C) paired with the password and wait for the error signal (5 beeps!). When it stops, enter the password again.

# 4.1 - How to change one of the three current security passwords

CAUTION! – The following procedure shows you how to change the password associated with command key "A". To change the password associated with command key "B", redo the procedure from the beginning by pressing key "B" in steps 01, 03, 05 and 07. Use the same logic to change the password associated with command key "C"

**01.** Press and hold down "0"; then press and release the **command key** paired with the current password that you wish to change (in this example it is key "A"); lastly, release the button "0".  $\bullet$  02. Enter the **current password** paired with the command key pressed in step 01 (if the current password is still the factory default one, enter the password shown in the Chapter 4).  $\bullet$  03. Press and release the command key "A".  $\bullet$ 04. Enter the **new password**<sup>(1)</sup> you want.  $\bullet$  05. Press and release the command key " $A$ ".  $\bullet$  06. Enter again the new password you just created in step 04.  $\bullet$  07. Press and release the command key "A": the transmitter emits 3 beeps to indicate that the setting has been changed successfully. If it beeps 5 times, then the new setting has not been saved.

(1) Note - The new password may be composed of up to eight digits, as the user prefers. Each digit can take a numerical value as required, from "0" to "9".

# 4.2 - How to disable confidential use of the transmitter

Carry out the procedure detailed in paragraph 4.1, omitting steps 04 and 06. This programming eliminates the requirement to enter the security password each time you want to send a command to the automation. CAUTION! - This setting deletes the confidentiality of the transmitter, making it usable without a password and, therefore, also by unauthorized persons.

### 4.3 - How to re-enable confidential use of the transmitter

Carry out the procedure detailed in paragraph 4.1, **omitting step 02**. This programming restores the requirement to enter the security password each time you want to send a command to the automation. This setting re-enables the confidentiality of the transmitter, making it usable only by those in possession of the password and, therefore, only by authorized persons.

# 5 - MAINTENANCE

The transmitter does not require any special maintenance. Check it occasionally for humidity and oxidation, and clean any dust off it.

#### 5.1 - Replacing the battery

Remove the keypad from its mount (fig. A, B); unscrew the cover with a coin and replace the battery with their positive poles (+) uppermost (fig. 5). Screw the cover back down, taking care not damage the gasket; then fit the keypad back onto its mount (fig. 6, 7).

# 6 - SCRAPPING THE PRODUCT

This product is made of various types of materials, some of which can be recycled while others must be scrapped. Seek information on the recycling and disposal systems envisaged by local regulations in your area for this product category.

WARNING! - Some parts of the product may contain polluting or hazardous substances which, if released into the environment, constitute serious environmental and health risks.

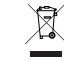

As indicated by the adjacent symbol, the product may not be disposed of together with domestic waste. Sort the materials for disposal, according to the methods envisaged by current legislation in your area, or return the product to the retailer when purchasing an equivalent product.

WARNING! - Local regulations may envisage the application of heavy fines in the event of improper disposal of this product.

## 6.1 - Disposing of exhausted battery

Discharged battery contain pollutant substances and therefore must never be disposed of as normal waste. Dispose of them in observance of local sorted waste disposal regulations.

## 7 - TECHNICAL SPECIFICATIONS

• All technical specifications stated herein refer to an ambient temperature of 20° C (± 5° C). • KINGgates reserves the right to apply modifications to products at any time when deemed necessary, maintaining the same intended use and functionality.

**Power:** 3V CR2032. **· Battery life:** Approx. 2 years with 10 transmissions a day. • Radio frequency: 433.92 MHz ±100 kHz. Irradiated power: Approx. 0 dBm max. **Radio coding:** proprietary KING coding. **Operating temperature:** -10°C...+55°C. **e Security code:** one or more digits (max. 8 digits). The digits must be in the range "0" to "9". · Disable security code: Yes. · Estimated range: 100 m; 20 m indoors (see note 1 to par. 3.2).  $\bullet$  Protection rating: IP 54.  $\bullet$  Dimensions (mm): 77 x 100 x 36.  $\bullet$  Weight (g): 215.

# 8 - CE DECLARATION OF CONFORMITY SIMPLIFIED

The manufacturer KINGgates s.r.l, hereby declares that radio equipment DIGYPAD fully complies to directive 2014/53/UE. The UE declaration of conformity complete document is available at the following link: www.king-gates.com/download/